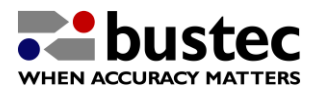

1. Remove the up to eight M2.5x6mm panhead screws attaching the front bezel to the function cards (If there is no function card installed in a slot and a blanking panel is used to cover the front bezel opening, do not remove it screws before detaching the front bezel). Then remove the two M3x6mm countersunk screws attaching the front bezel to the enclosure.

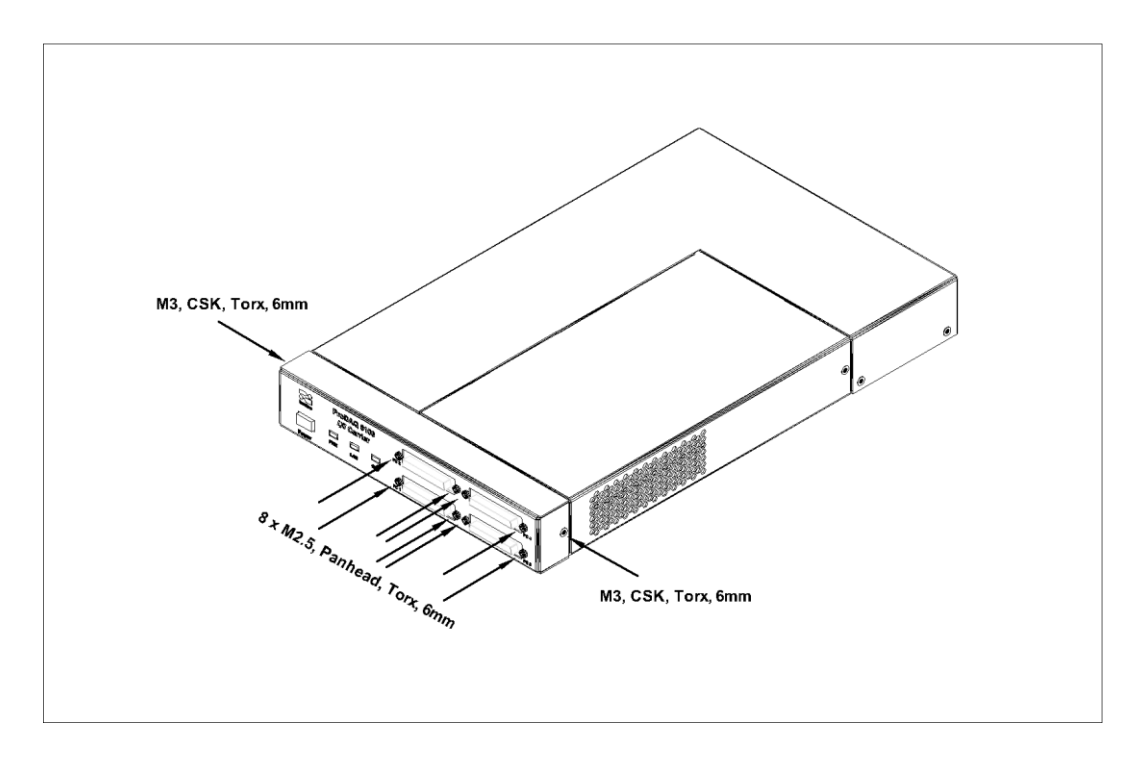

2. Carefully slide off the front bezel in the direction shown:

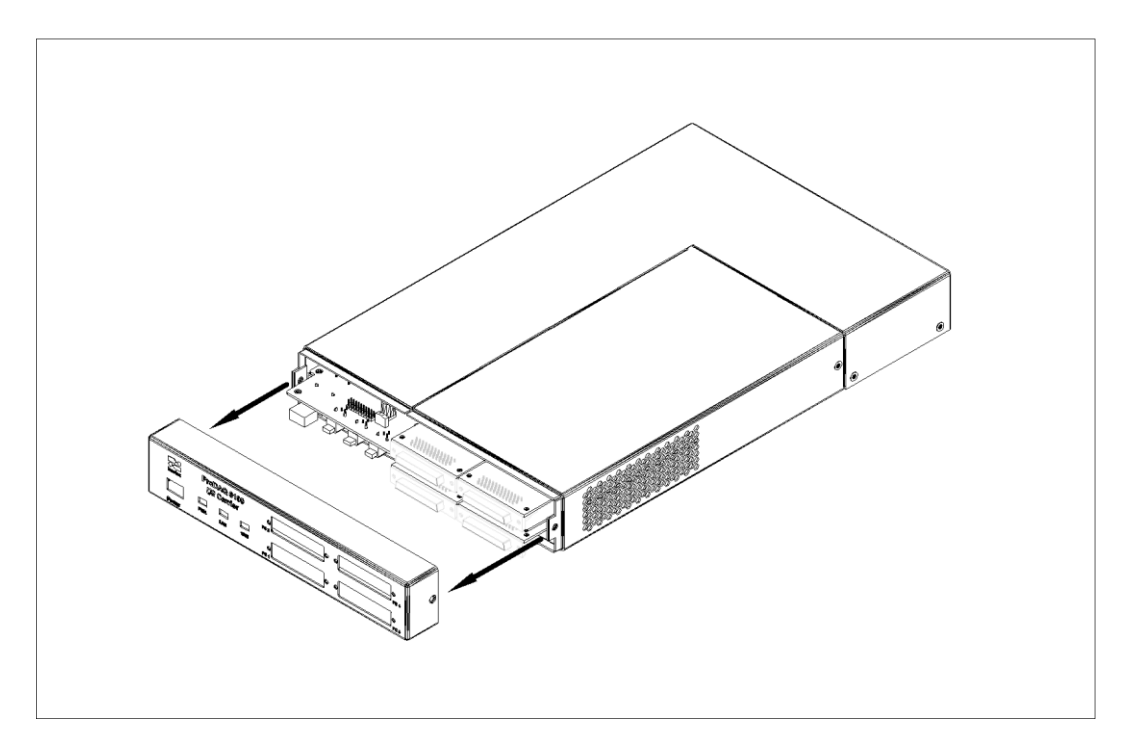

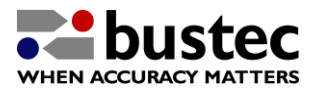

3. Remove the M3x6mm countersunk screw attaching the function card cover to the enclosure top:

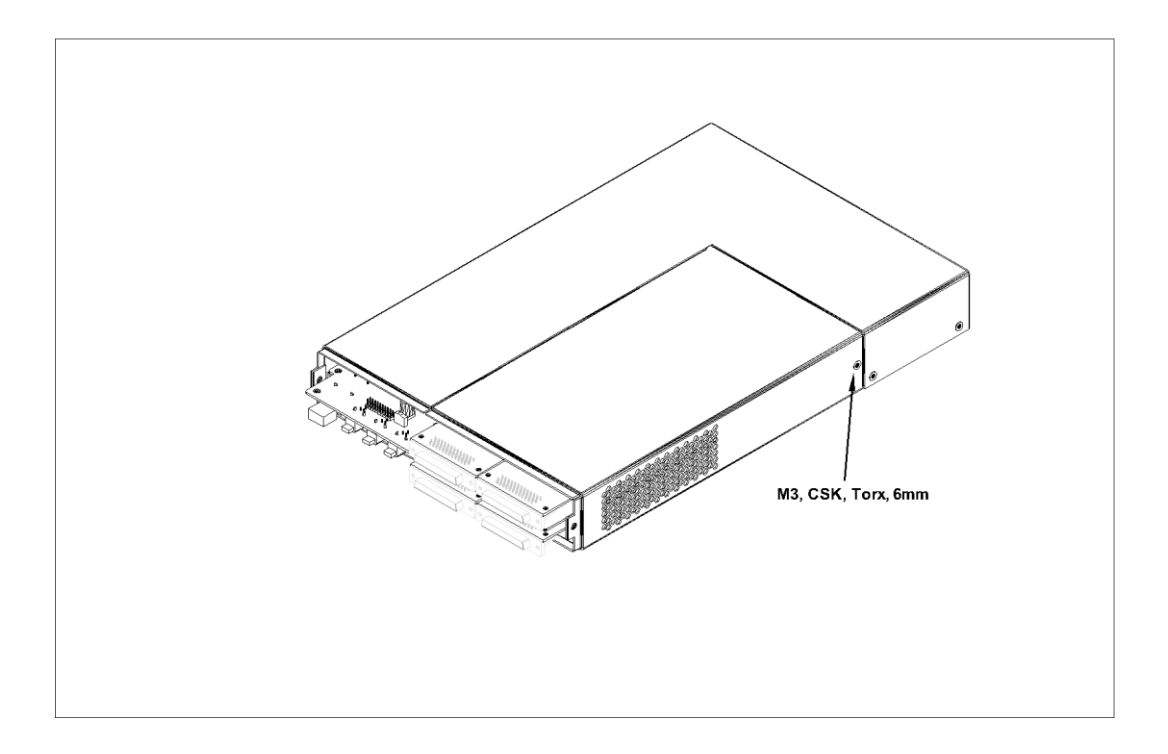

4. Slide off the function card cover in the direction shown:

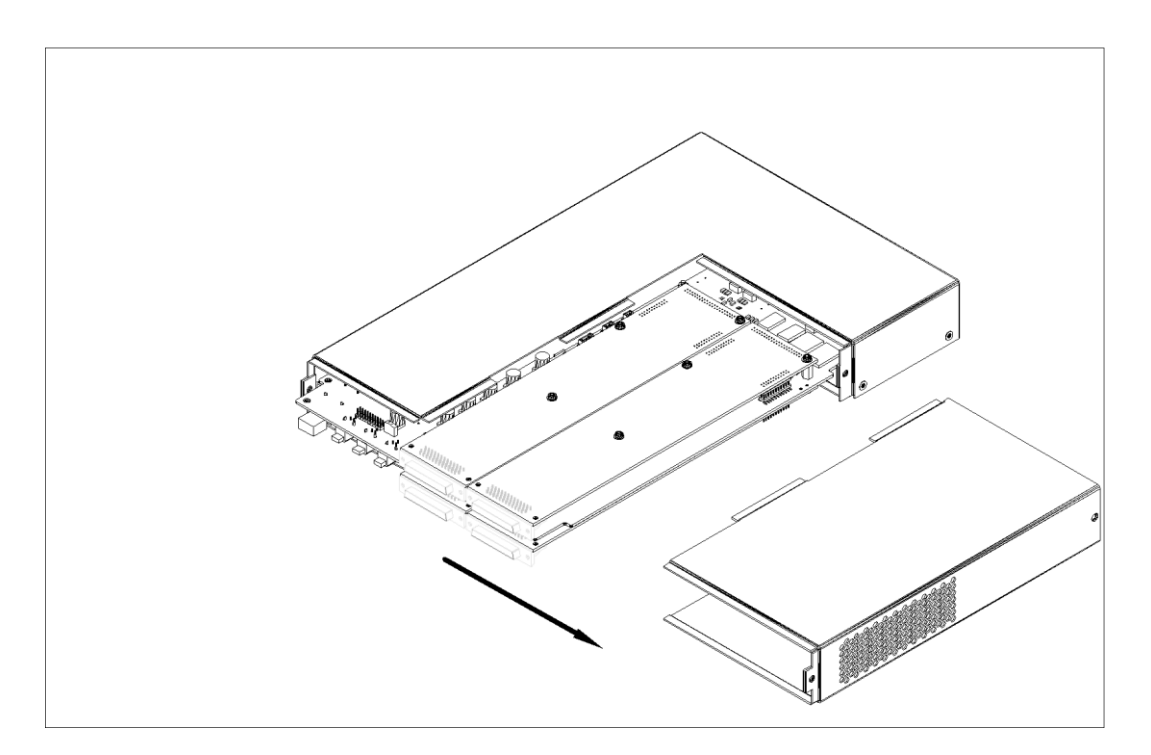

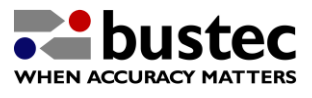

5. Remove the two M3x6mm countersunk screws on each side holding the enclosure top in place:

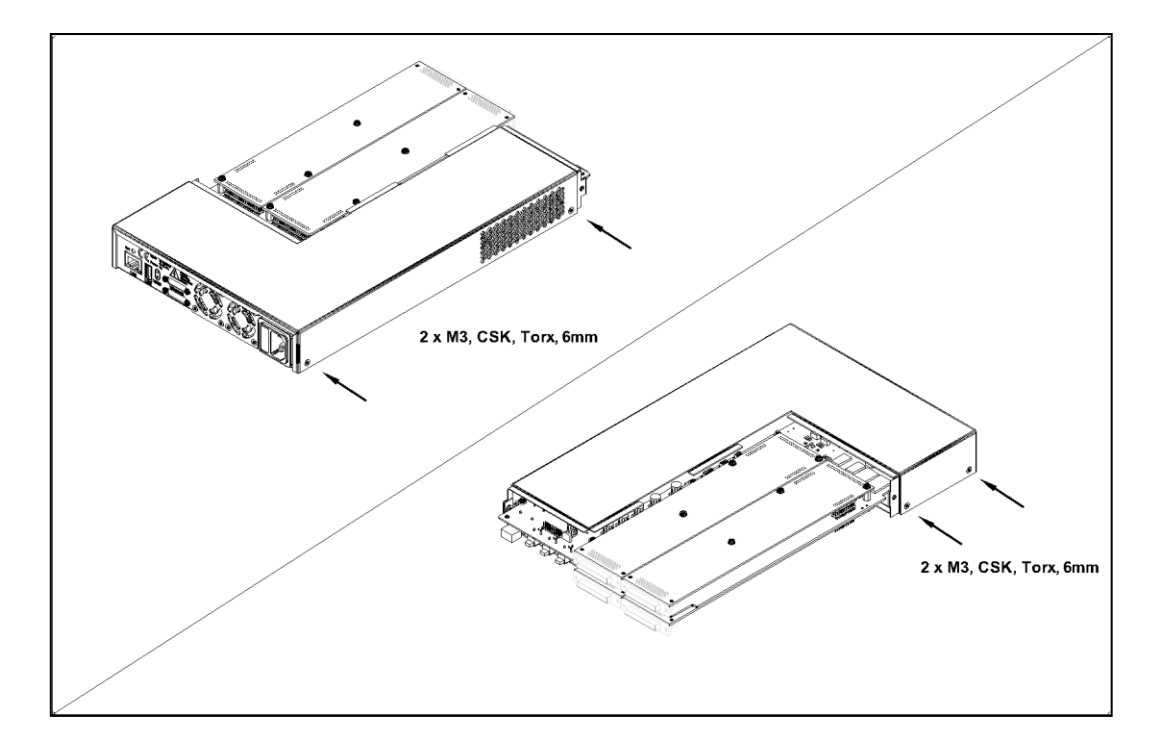

6. Lift off the enclosure top:

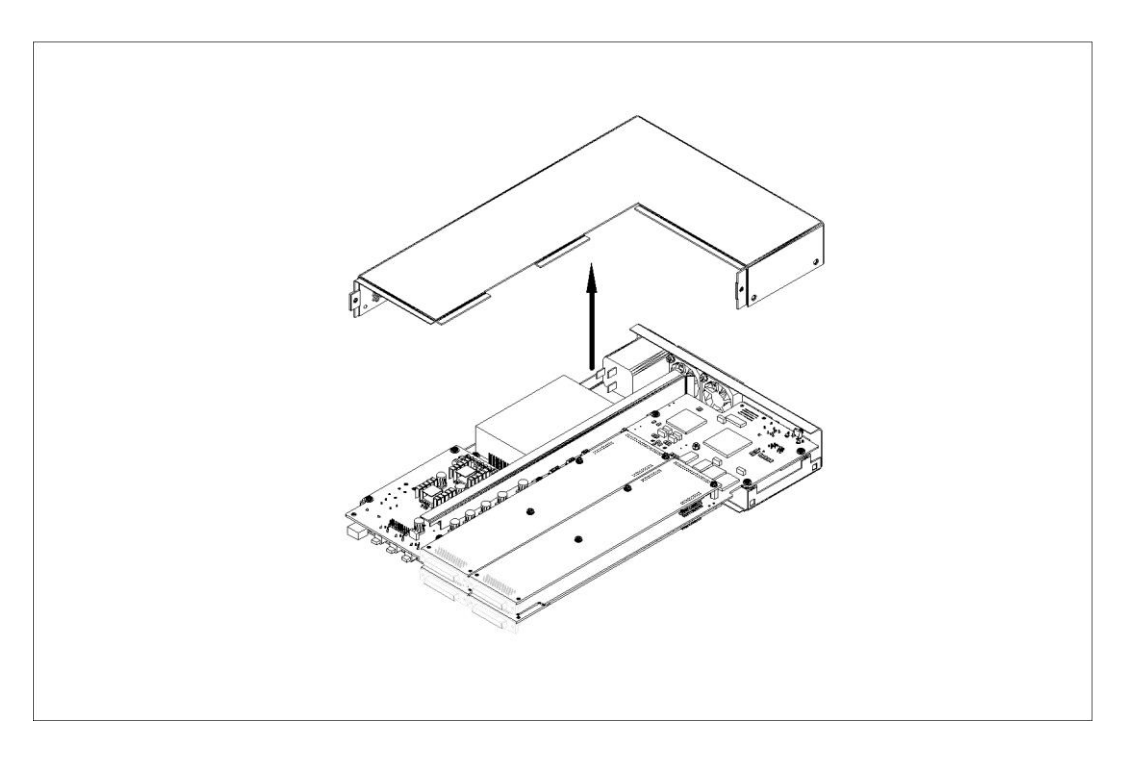

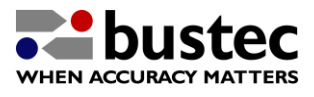

7. Remove the seven M3x6mm panhead screws and M3 washers holding the PCB assembly in place:

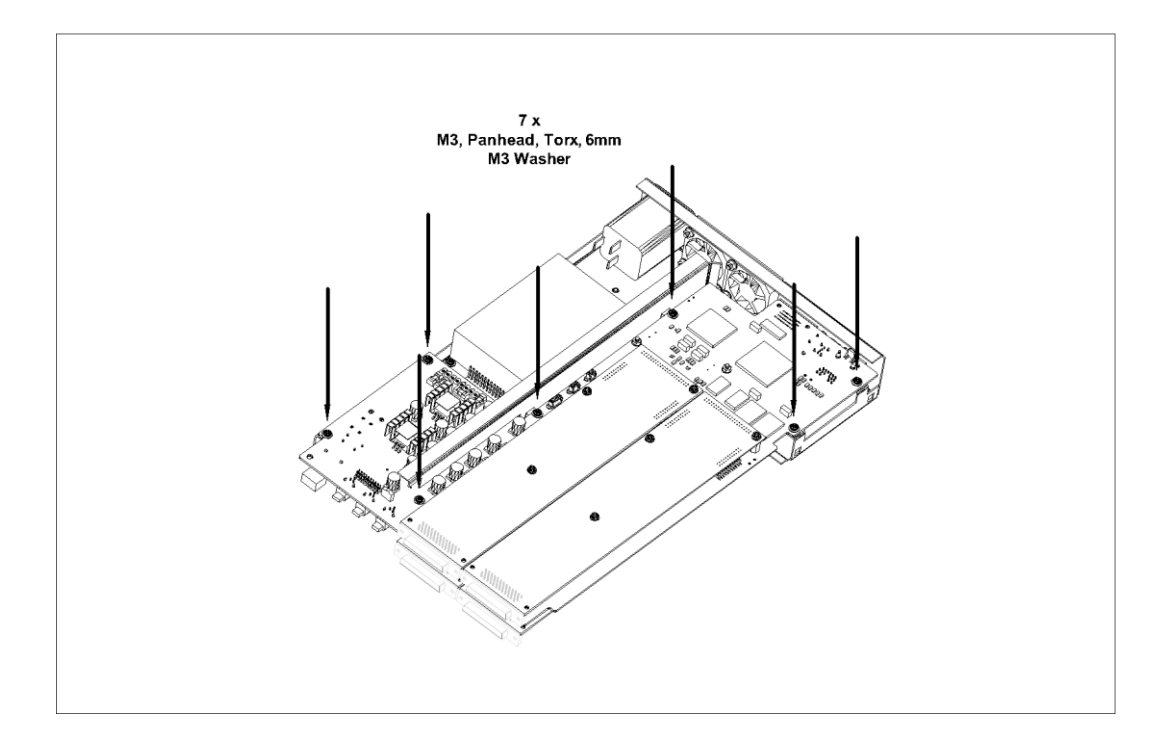

8. Now turn the whole chassis plus assembly over and slide the PCB assembly forward by about 30mm (1 1/5 inches). Be careful not to damage the tracks or parts while doing so. You may have to unplug one side of the cable connecting the power supply with the PCB or the fan cables:

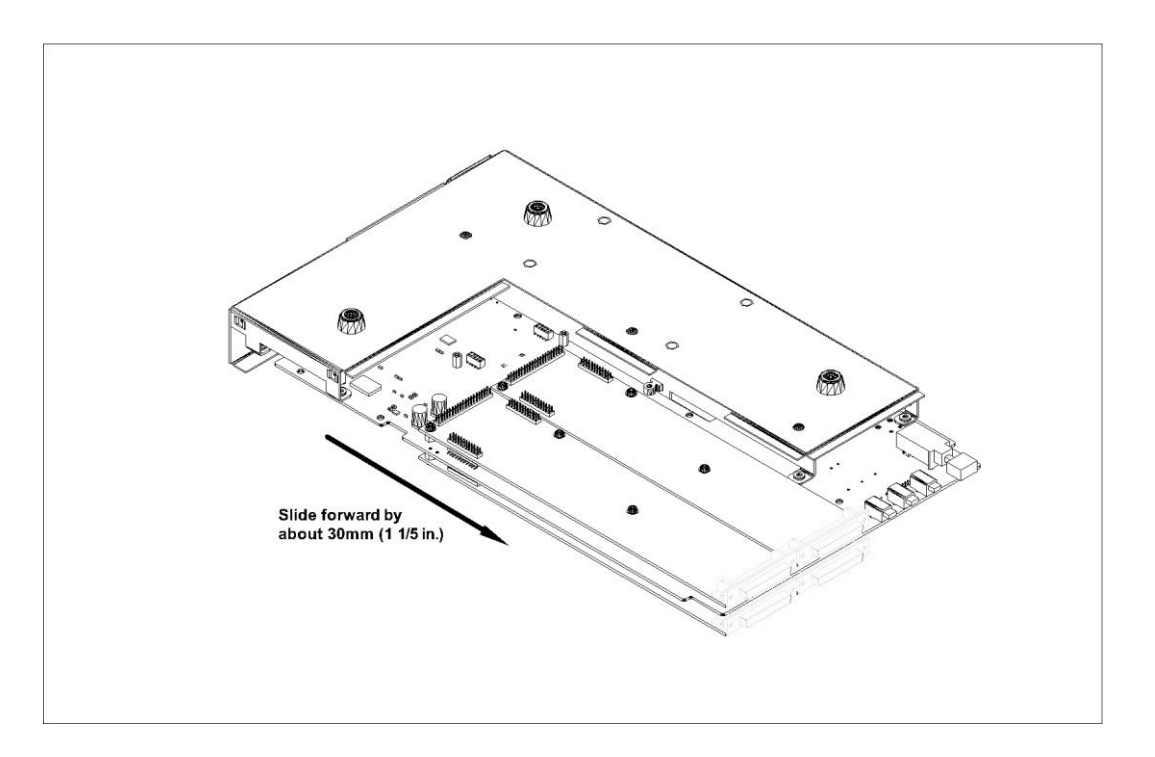

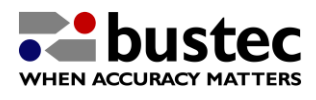

9. Plug the ProDAQ 3202 Voltage Reference into its position on the PCB:

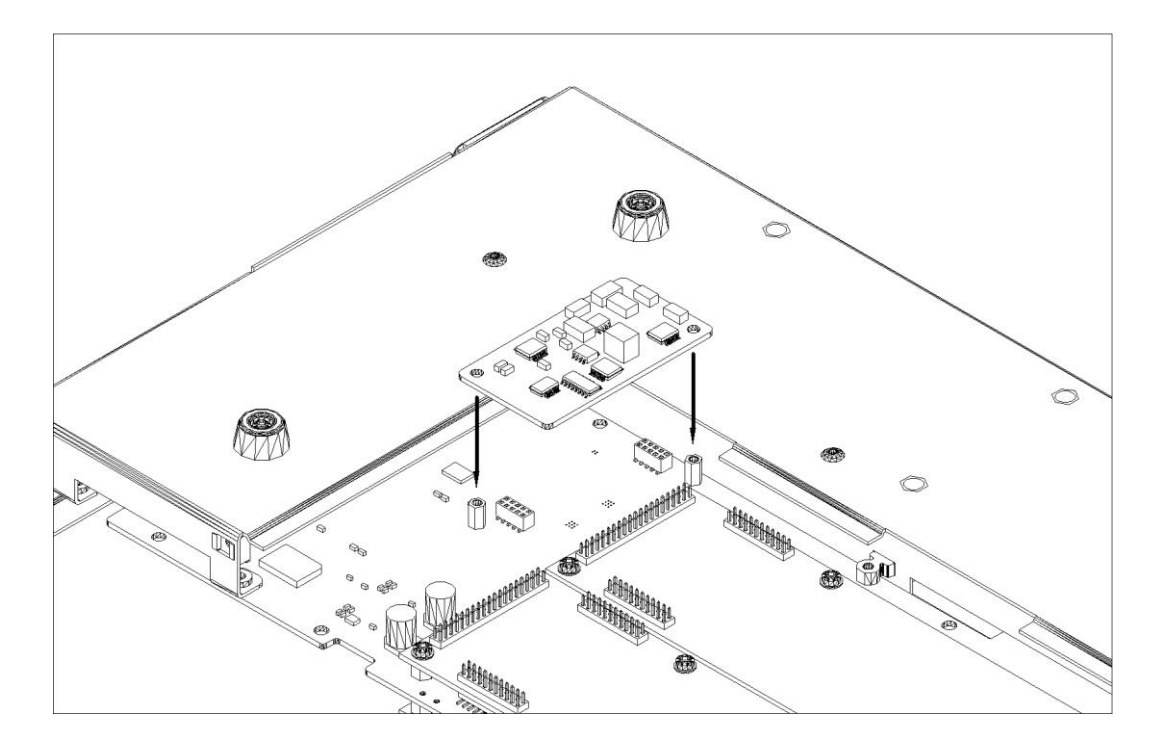

10. Attach it using two M2.5x6mm panhead screws and two M2.5 washers (delivered with the ProDAQ 3202):

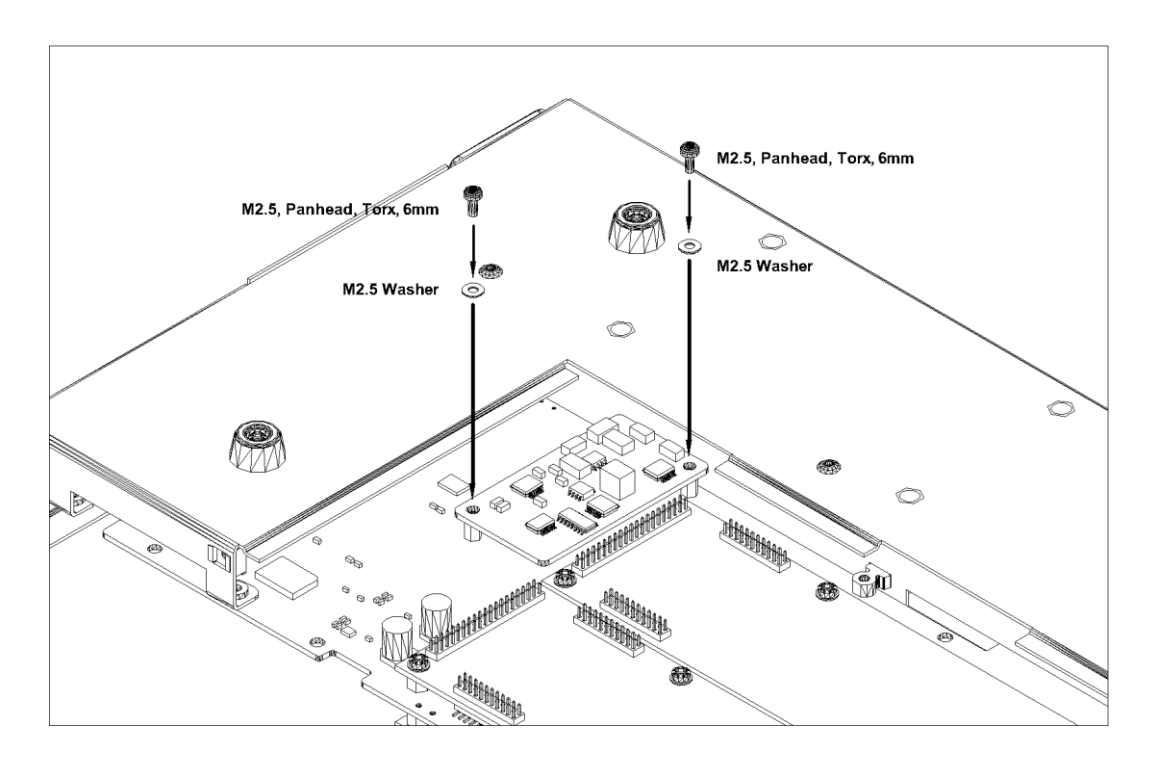

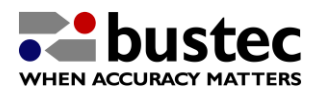

11. The assembled plug-in looks like this:

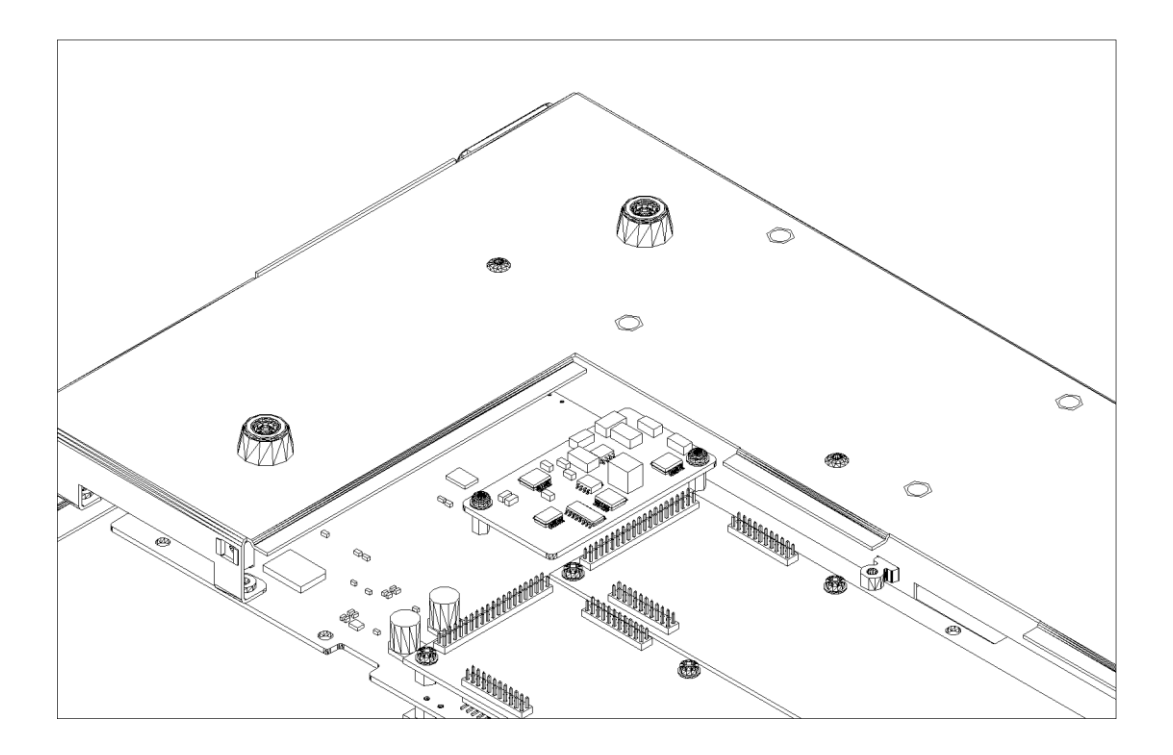

12. Turn the unit back over and slide the PCB assembly back into place. Avoid again scratching any tracks or damaging any parts while doing so.

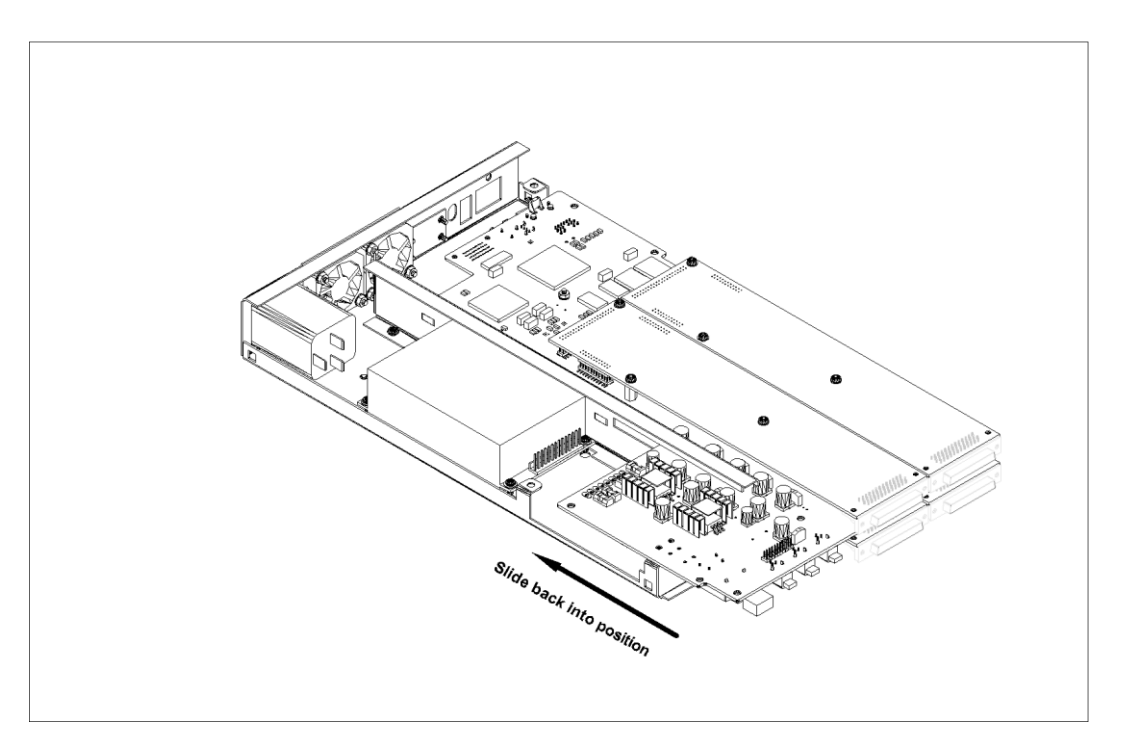

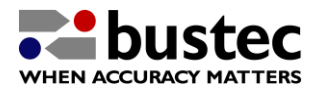

13. Position the PCB assembly so that the connectors on the rear line up with their cut-outs and that the mounting holes of the PCB line up with the threaded holes underneath, then attach the PCB assembly to the bottom enclosure using the seven M3x6mm panhead screws and M3 washers removed in step 7:

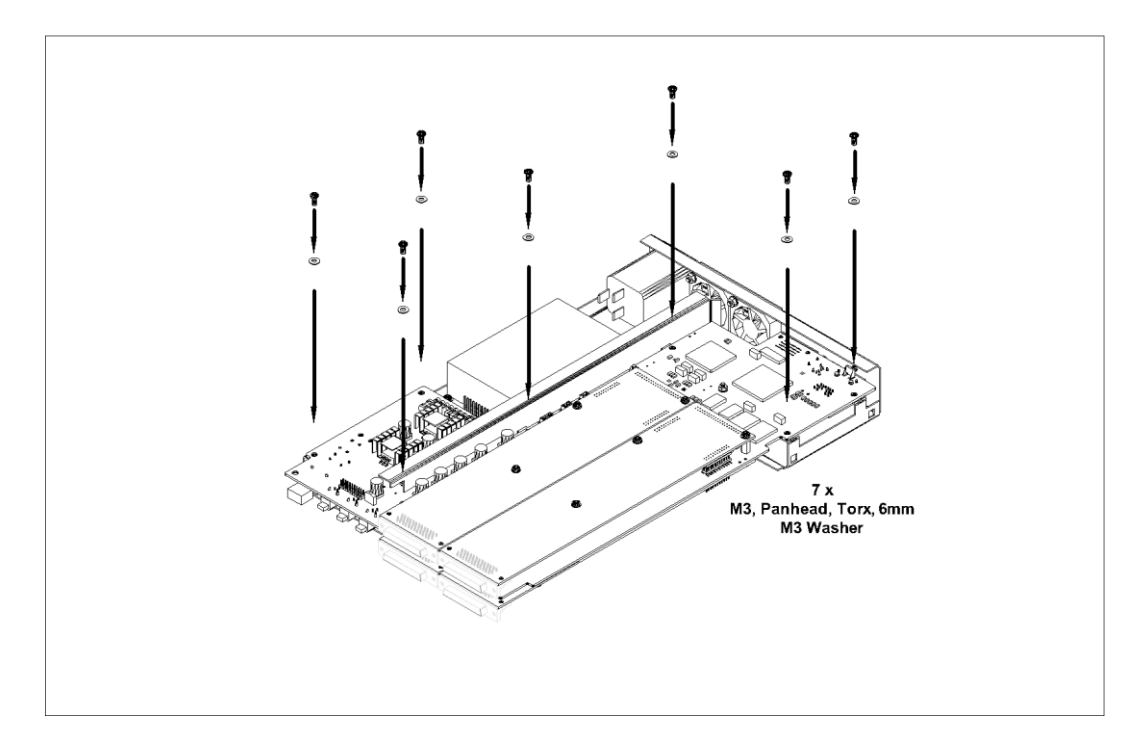

14. Put the enclosure top back into place:

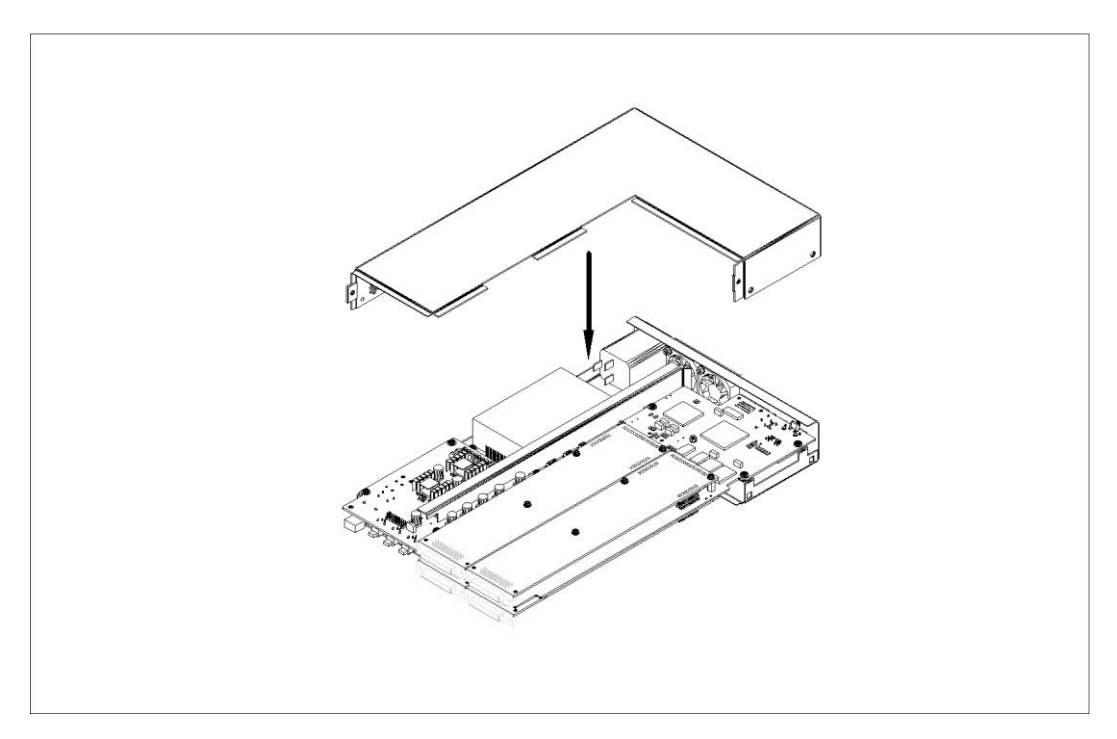

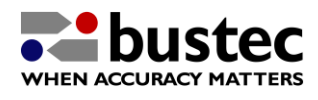

15. And attach it using the four M3x6mm countersunk screw removed in step 5:

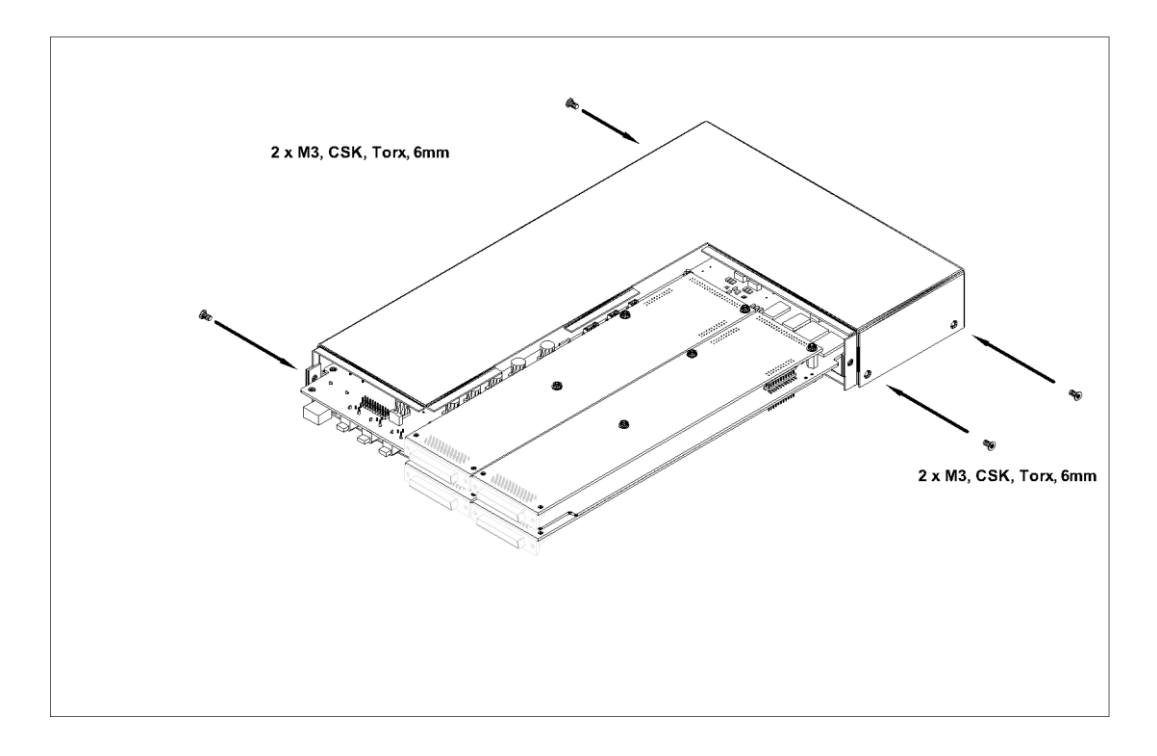

16. Slide the function card cover back into place:

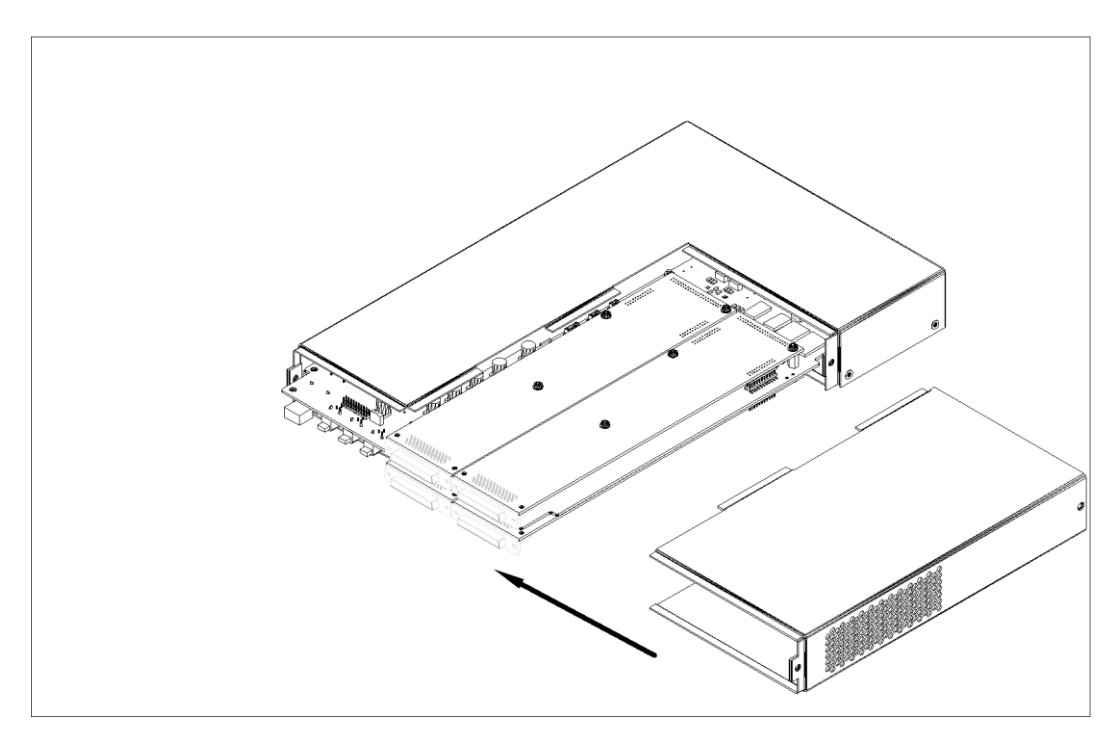

Make sure that the lips are positioned correctly underneath its counterpart. Check also the alignment on the bottom.

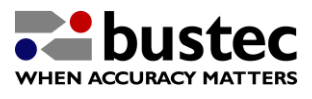

17. Attach the function card cover to the enclosure top using the M3x6mm csk screw removed in step 3:

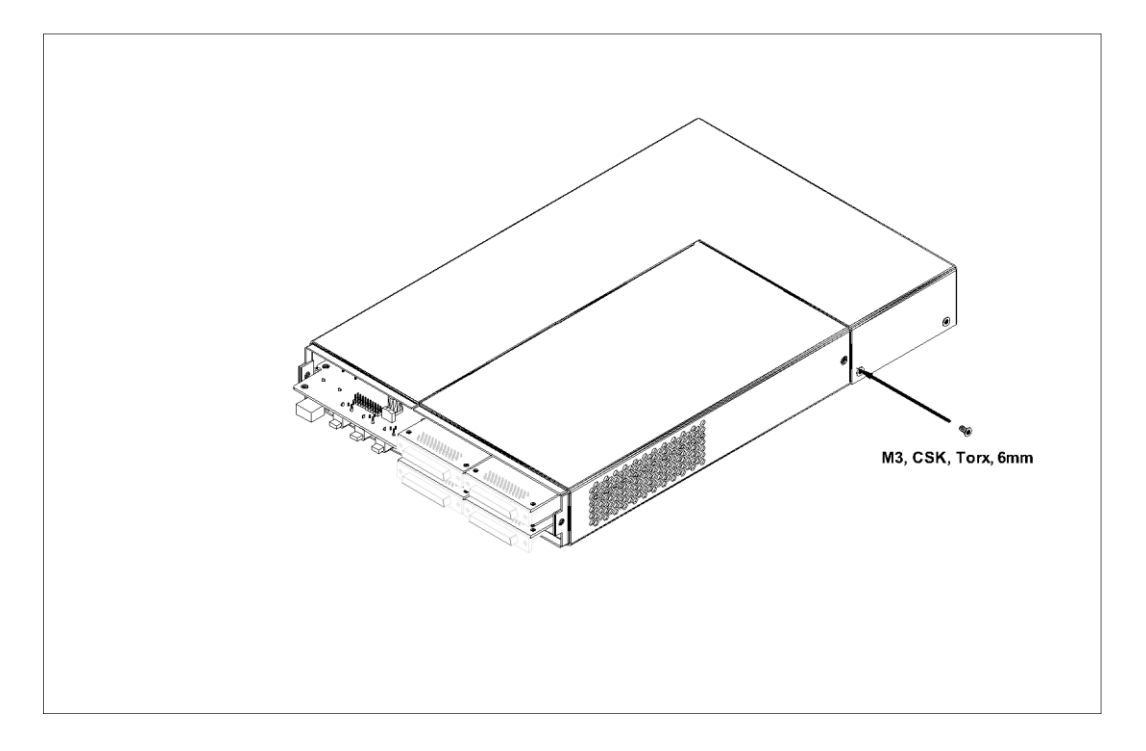

18. Slide the front bezel back into place:

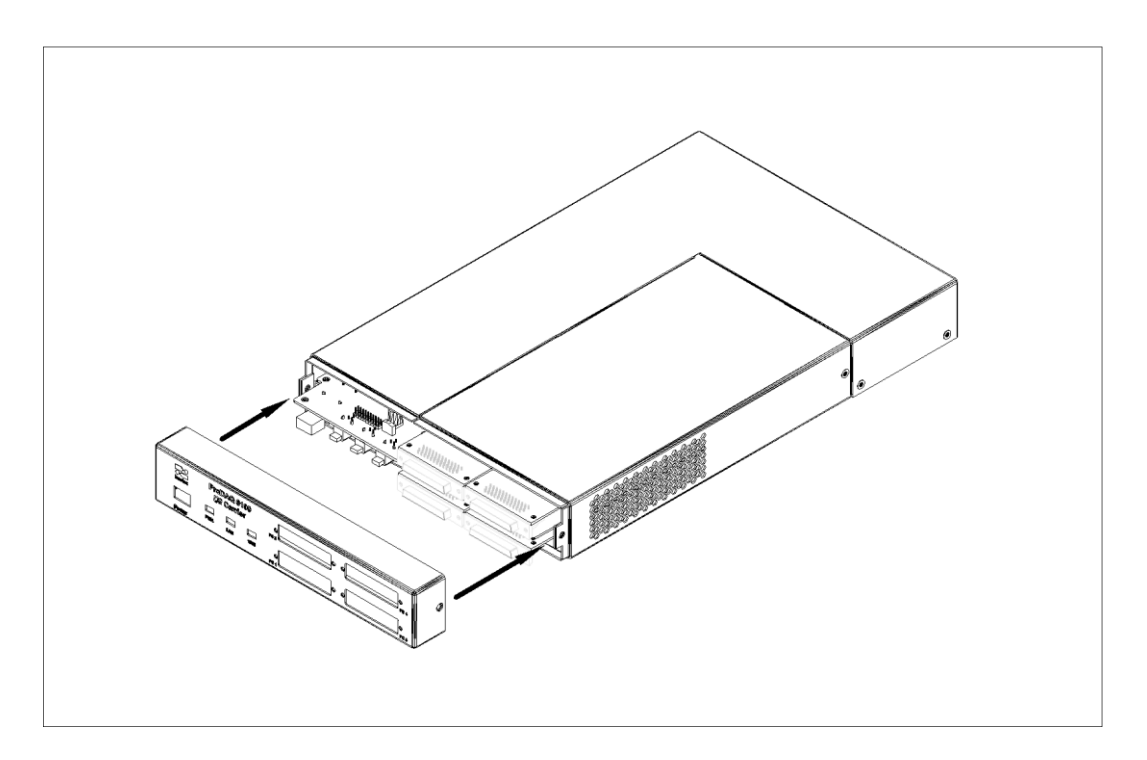

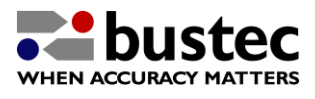

19. Attach the front bezel to the enclosure top and function card cover using the two M3x6mm countersunk screws removed in step 1. Be careful to align the cut-outs for the power switch and LEDs correctly first:

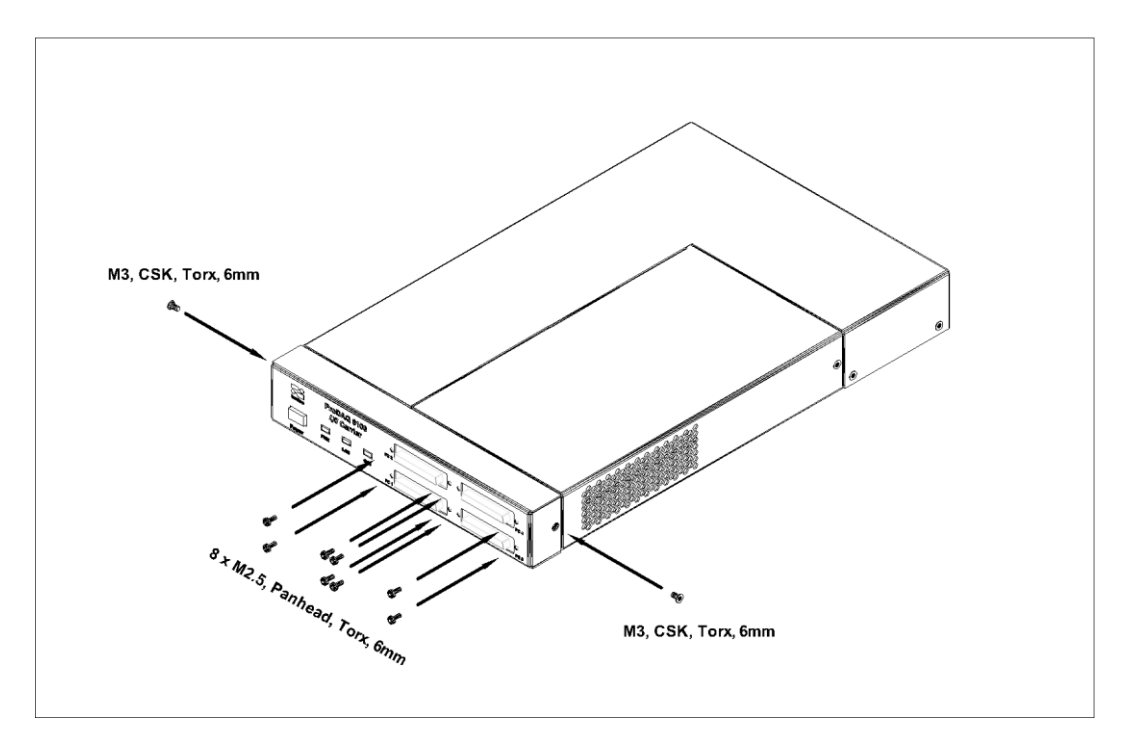

Then attach the function cards again to the front bezel using the eight M2.5x6mm panhead screws removed in step 1. The function cards are slightly flexible, so most likely the threaded holes of the connectors don't line up perfectly with the mounting holes in the front bezel. Don't force the screws into the threads, position the function cards correctly behind the front bezel first!

20. Done:

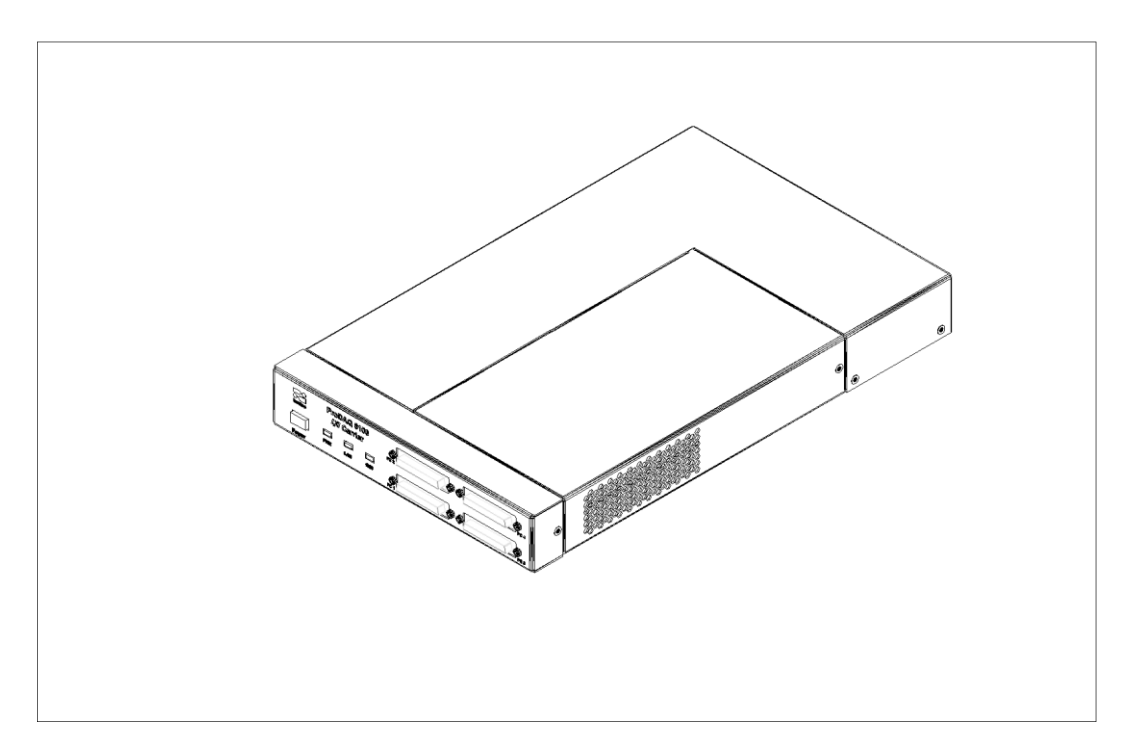

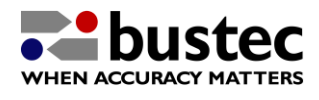

The ProDAQ 302 will be automatically recognized by the ProDAQ 6100 when it is powered up the next time. You can check whether the installation was successful by accessing the web page of the ProDAQ 6100 and navigating to "Function Cards & Options" / "Options". With an installed and recognized ProDAQ 3202 it will show the model and serial number of the ProDAQ 3202 like this:

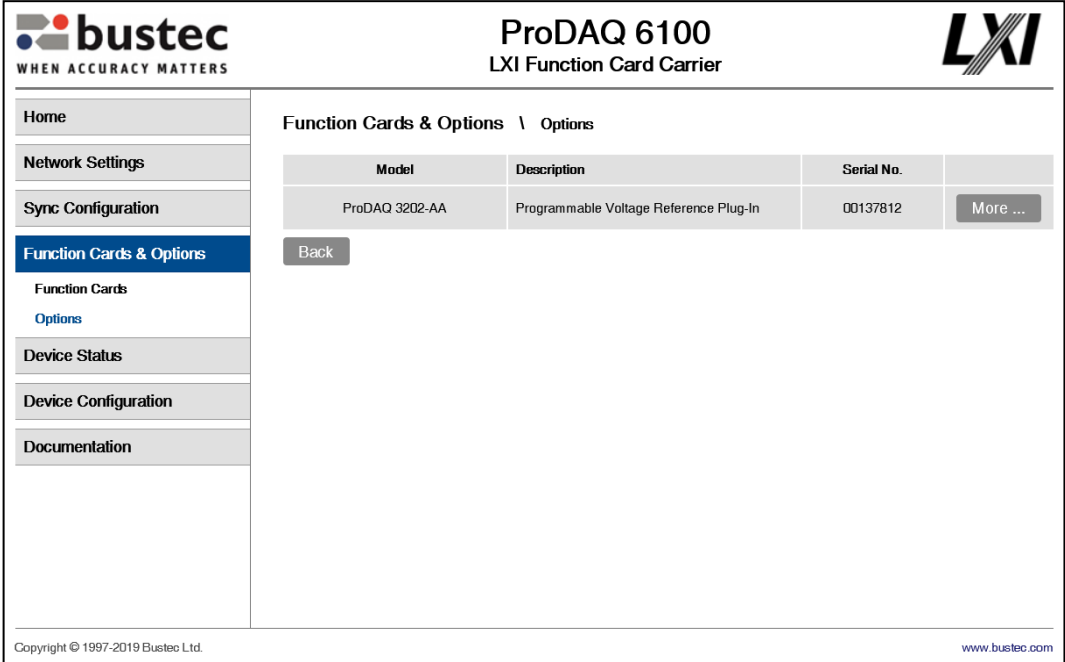

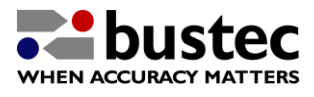